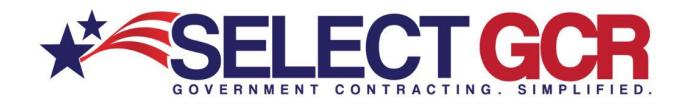

## **Doing Business with the DLA**

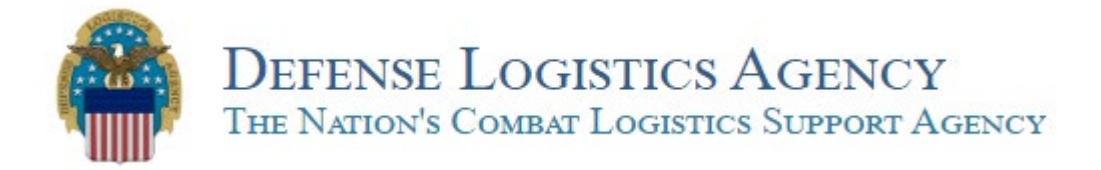

The Defense Logistics Agency manages the end-to-end global defense supply chain – from raw materials to end user disposition – for the five military services, 11 combatant commands, other federal, state and local agencies partner and allied nations.

## **Getting Started with the DLA**

You must first be registered within the System for Award Management (SAM). Registration is free via the SAM website or with assistance from Select GCR.

## **Register with DIBBS as a Vendor – You will need your CAGE code.**

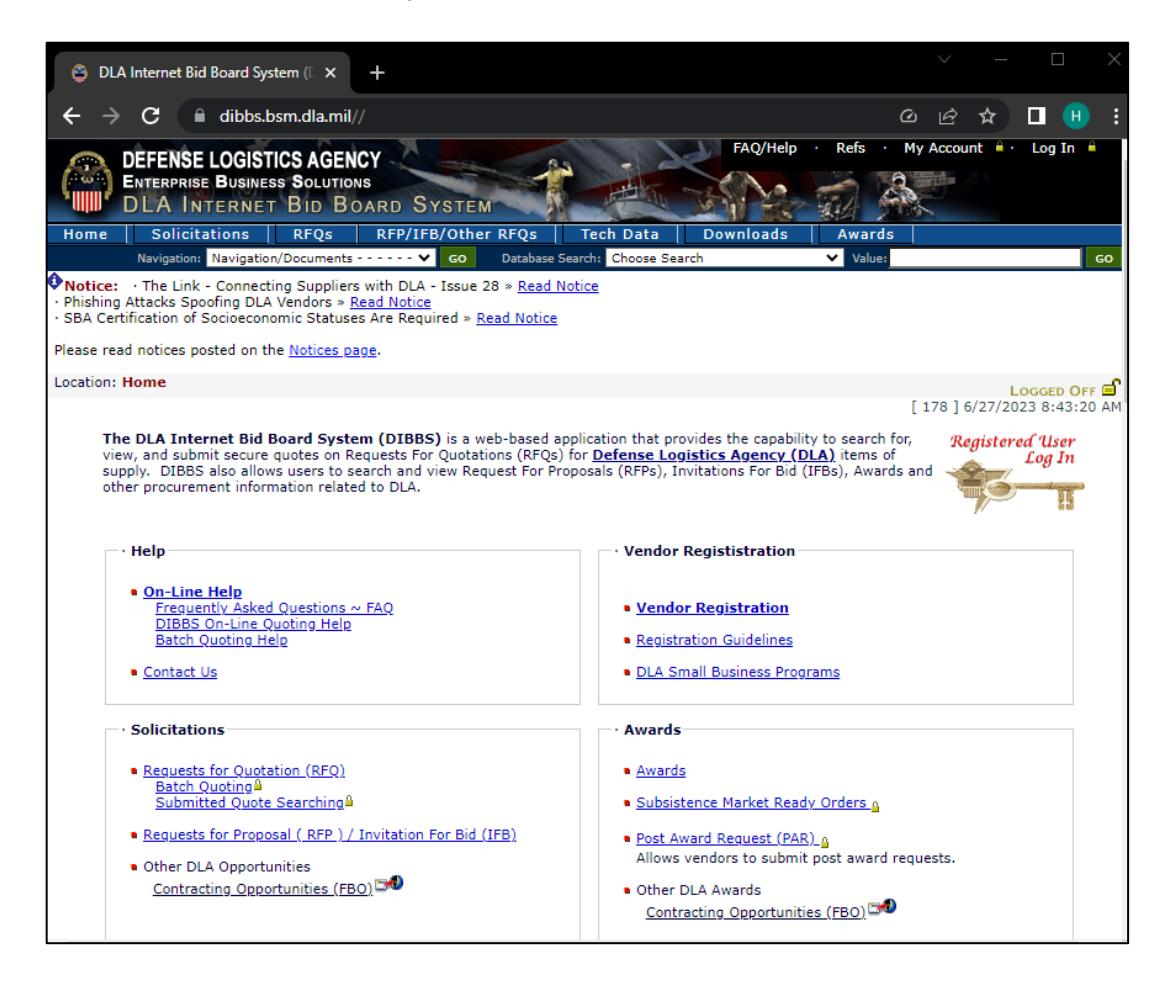

DLA Internet Bid Board System (dibbs.bsm.dla.mil)

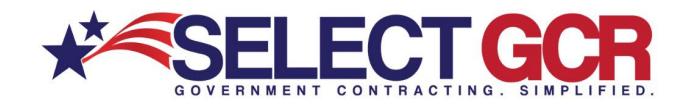

11 Steps to Registering as a Vendor on DIBBS

- 1. Enter company CAGE code.
- 2. Review the address populated by the SAM database, verify this is accurate information by selecting the check box. – If the address is incorrect, do not continue. See SAM for any corrections before proceeding with your registration.
- 3. Enter personal data for your DIBBS account manager or Super Admin. You will need a name, phone number and email address.
- 4. A temporary Personal Identification Number (PIN) will be emailed to the email address provided in step 3. You must enter the PIN into validate your email quickly.
- 5. Request a temporary Physical Address Verification Number (PAVN) that will be mailed to your company address. You are to enter the PAVN from the post card to verify your physical address.
- 6. Accept the User Agreement by checking the box
- 7. Create a Password meeting these requirements:
	- a. At a minimum your password must be at least 15 characters long.
	- b. Your password must contain at least 1 character from each of the following 4 classes listed in the chart below:
		- i. English Upper Case Letters: ABCDEFGHIJKLMNOPQRSTUVWXYZ
		- ii. English Lower Case Letters: abcdefghijklmnopqrstuvwxyz
		- iii. Westernized Arabic Numerals: 0123456789
		- iv. Non-alphanumeric (special characters)  $@# $$   $% ^*$  & + . = !
	- c. New password must have no more than 4 Upper and Lower Case letters in a row, or 4 numbers in a row. (i.e. aBcD, 5678)
	- d. New password must differ from your last 10 passwords.
	- e. New password characters must differ from previous password by at least 8 characters.
	- f. Passwords are valid for 60 days.
- 8. Select three challenge questions and give an answer for each. Answers are not case sensitive.
- 9. Complete Supplier Information
	- a. Select Agree or Disagree to use Alternate Disputes Resolution
	- b. Enter Quote Valid For Days default is 90
	- c. Select from dropdown list of most common discount terms
	- d. Enter primary and alternate email address for award notifications
	- e. Enter primary and alternate email address for solicitation notifications
	- f. Enter a dLA Supported Federal Supply Class for solicitation notifications
	- g. Opt out box to not receive automatic email notification of new solicitations
	- h. Turn off or on quote reminders
- 10. Review and Submit
- 11. Upon completion, your User ID will appear on the screen.

You can now use this information to login to the DIBBS restricted area.